# 155.出口企业放弃退(免)税权报告

## 【功能概述】

适用增值税免税政策的出口货物劳务,出口企业或其他单位可以依照 现行增值税有关规定放弃免税,出口企业或其他单位如果放弃免税, 实行按内销货物征税的,应向主管税务机关提出书面报告,报送《出 口货物劳务放弃免税权声明表》,办理备案手续。自备案次月起执行 征税政策,36 个月内不得更改。

## 【办理路径】

江苏税务电子税务局〖首页〗→〖我要办税〗→〖出口退税管理〗→ 〖出口退(免)税企业资格信息报告〗→〖出口企业放弃退(免)税 权〗

### 【办理流程】

网上申请→(税务机关受理)→电子出件

### 【具体操作】

一、网上申请

1.点击"出口退(免)税企业资格信息报告",进入业务列表,选择 出口企业放弃退(免)税权,点击"在线申报"。

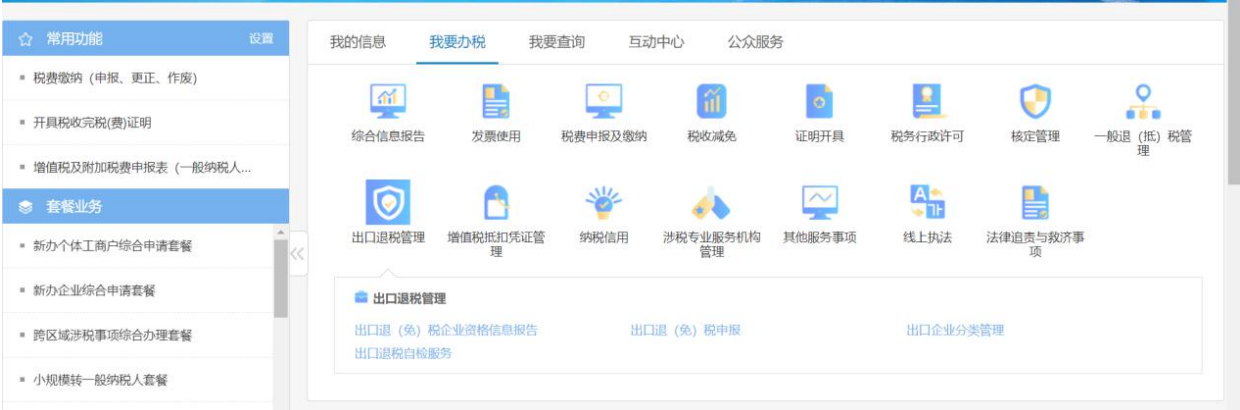

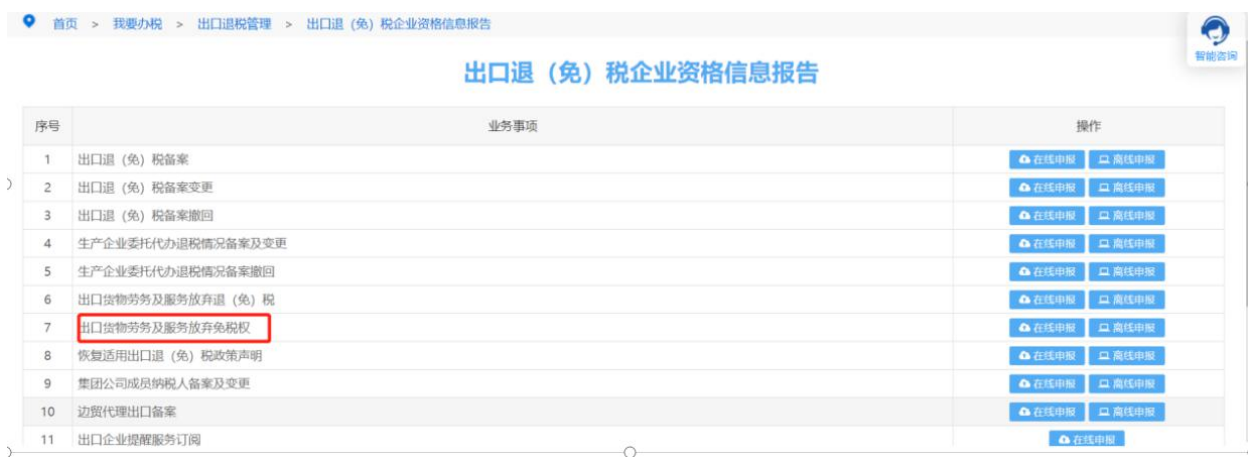

2.进入明细数据采集菜单,对数据进行采集,同时可以利用筛选条件 和功能按钮,对已录入数据进行增、删、改、查等操作。

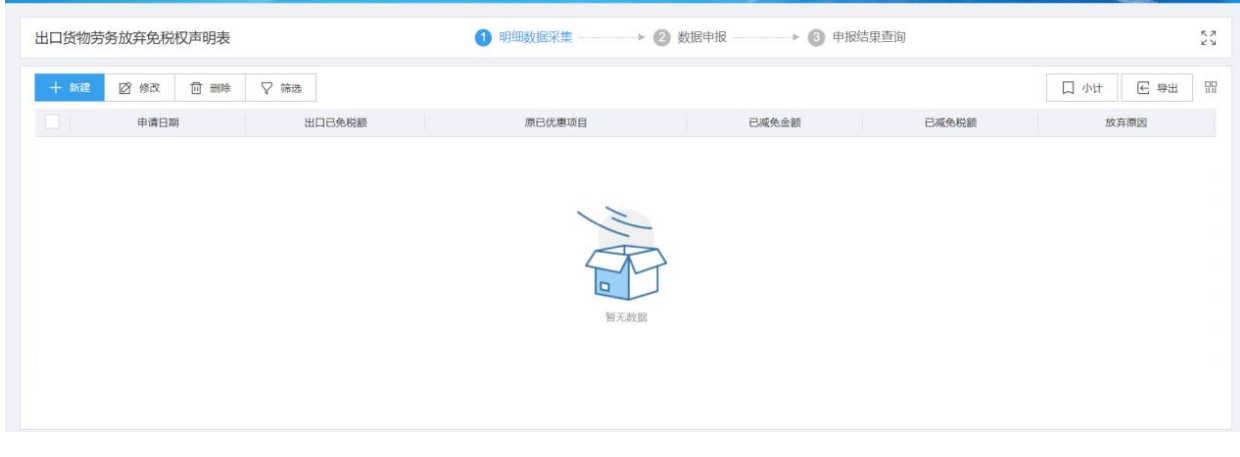

3.采集完毕后,点击"数据申报",进入数据申报模块,点击"生成 申报数据"按钮,点击"确认"按钮,可生成申报数据。

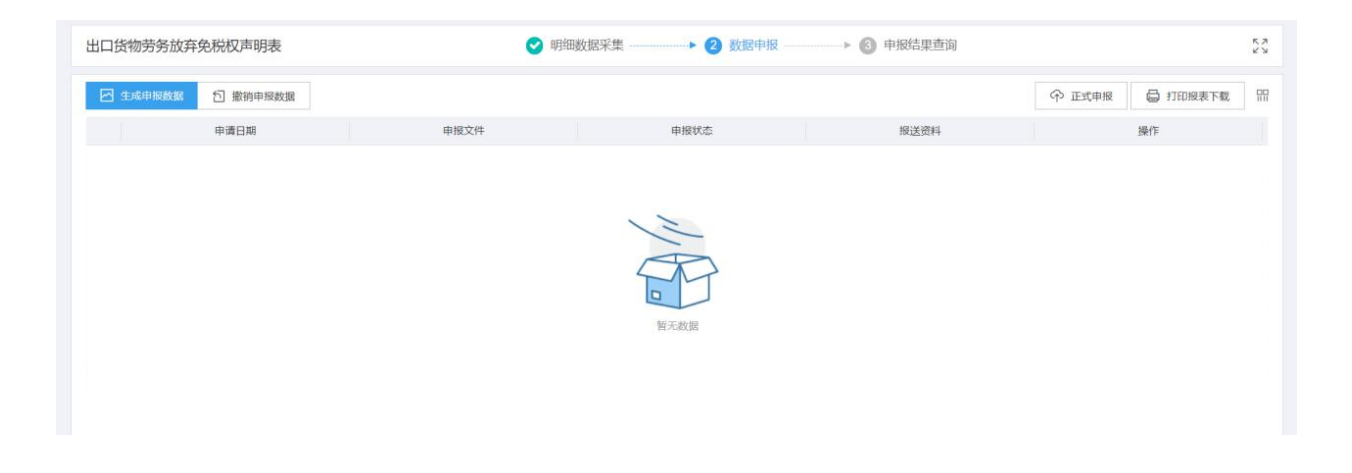

4.勾选数据,点击"正式申报"按钮,点击 "确认"按钮,可将数 据正式申报。

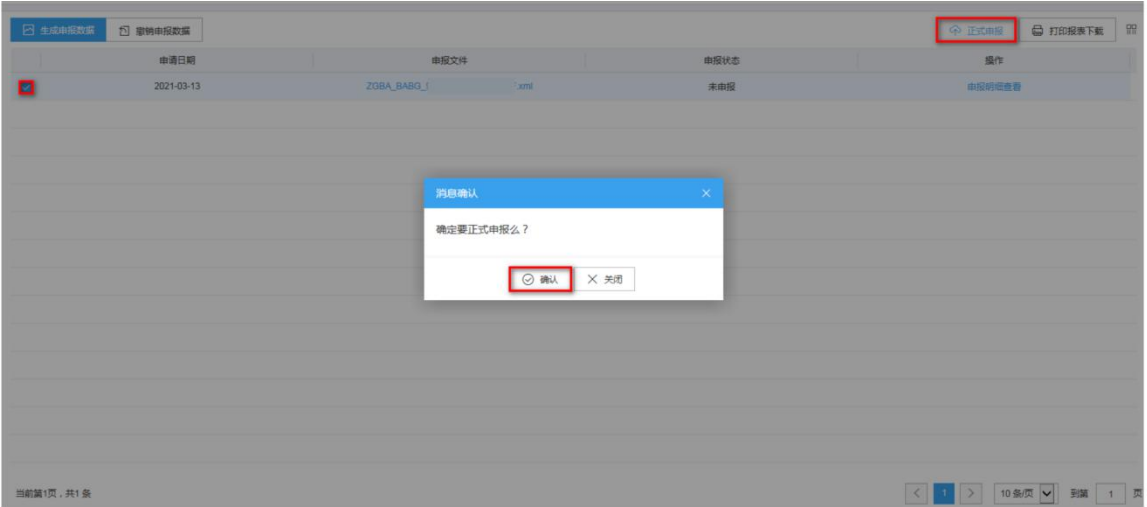

5.数据转为正式申报后,可在"申报结果查询"界面查看申报后的"审 核状态"。审核状态显示为"审核成功",则说明数据已经正式审核 通过。税务事项通知书可查看税务机关受理结果。

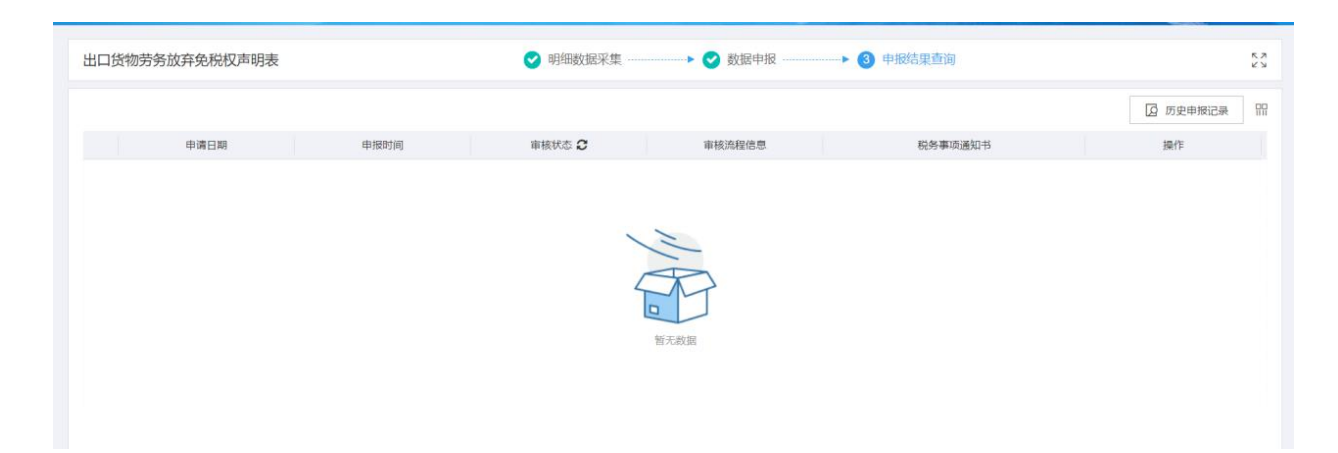

【注意事项】

1.纳税人对报送材料的真实性和合法性承担责任。

2.文书表单可在江苏省税务局网站"下载中心"栏目查询下载

3.纳税人使用符合电子签名法规定条件的电子签名,与手写签名或者 盖章具有同等法律效力。

4.纳税人提供的各项资料为复印件的,均需注明"与原件一致"并签 ついて こうしょう しょうしょう しょうしょく こうしょく こうしょう こうしょう しょうしょく

5.纳税人申请办理出口退(免)税备案、证明开具及退(免)税申报 等事项时,按照现行规定需要现场报送的纸质表单资料,可选择通过 网上渠道,以影像化或者数字化方式提交。纳税人通过网上渠道提交 相关电子数据、影像化或者数字化表单资料后,即可完成相关出口退 (免)税事项的申请。原需报送的纸质表单资料,以及通过网上渠道 提交的影像化或者数字化表单资料,纳税人应妥善留存备查。

4